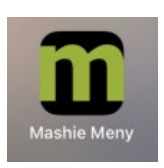

Ladda ner Mashies webbapp, Mashie Meny:

Sök i **webbläsaren** mpi.mashie.com/app

### **För Iphone:** Öppna delningsmenyn.

Rulla ner till *Lägg till på hemskärmen*. Lägg till.

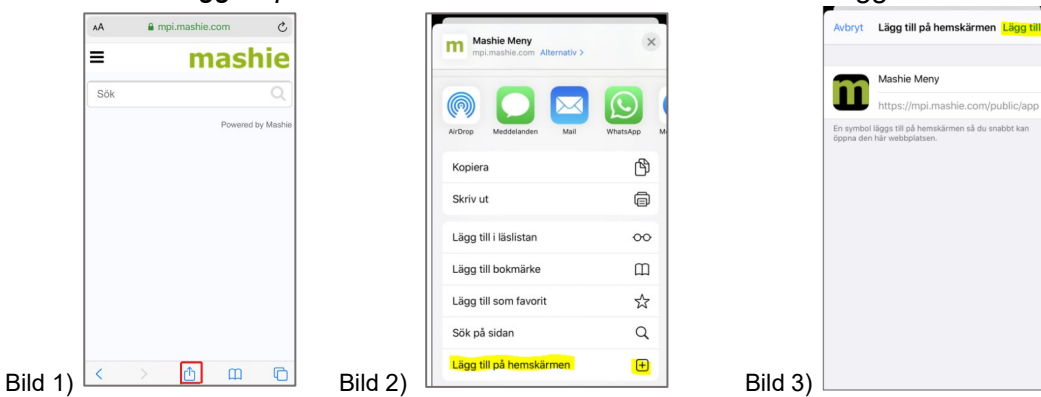

# **För android:**

Öppna menyn med de tre prickarna. Lägg till på startskärmen.

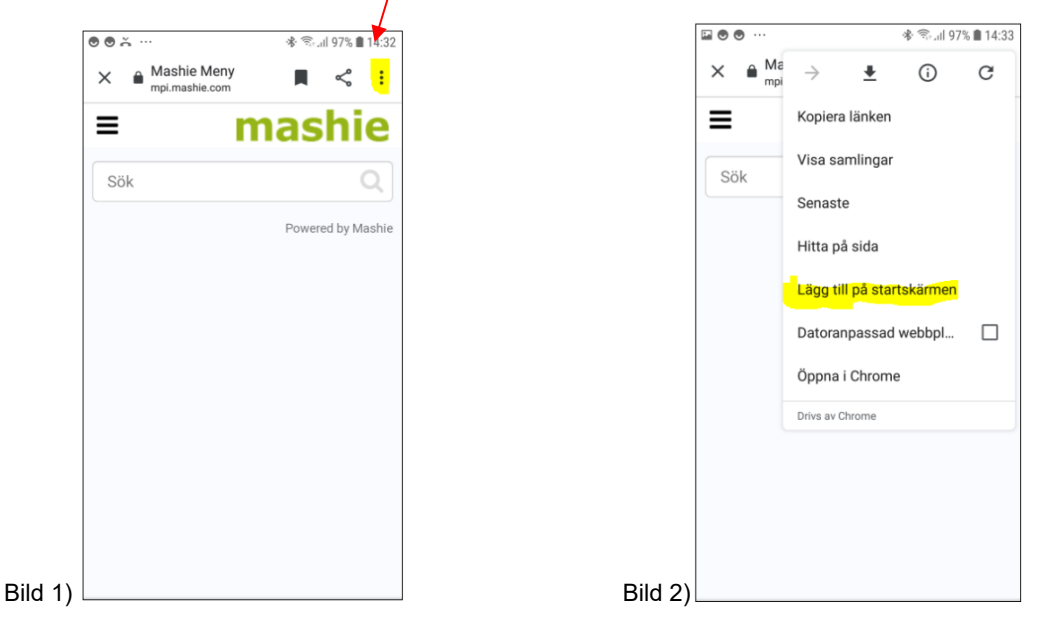

## **Prenumerera på matsedeln i din mobilkalender**

När du har valt en matsedel i appen, går det att prenumerera på den som en så kallad *iCalendar*, vilket innebär att du får matsedeln direkt in i din mobilkalender, t.ex. Outlook. Välj iCalendar i funktionsmenyn i appen.